## IENG314 / MANE314 Operations Research – II VBA – Session 4

## Other Variable Types in Excel VBA

Excel VBA data types can be grossly divided into various types as shown in this table:

| Variable Type Name | Variable Values                                                                                                 |
|--------------------|----------------------------------------------------------------------------------------------------|
| Byte               | Whole numbers between 0 and 255 no fractions                                                                    |
| Integer            | Whole numbers from -32,768 to 32,767, no fractions                                                              |
| Long               | Whole numbers from -2,147,483,648 to 2,147,483,647, no fractions                                                |
| Single             | Numbers with seven digits of precision from negative 3.402823E38 to positive 3.402823E38                        |
| Double .           | Numbers with fifteen digits of precision from negative<br>1.79769313486232E308 to positive 1.79769313486232E308 |
| Currency           | Fixed decimal point number from negative 922,337,203,685,477.5808 to positive 2,337,203,685,477.5807            |
| Date               | January 1 0000 to December 31 9999                                                                              |
| String             | Character string. On 16-bit systems - 0 to approximately 65,000 characters.<br>On 32-bit systems - 0 to 2E-32   |

## Create a new Sub in a coding window

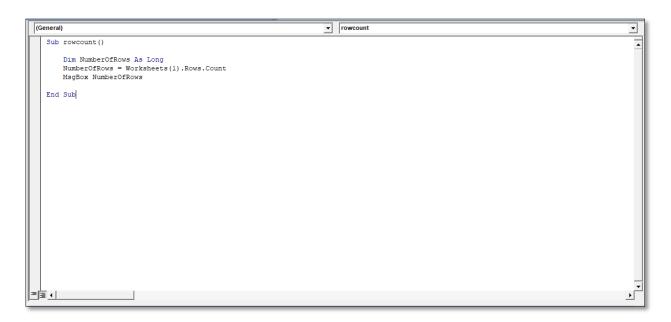

| $\frown$ |          | ~                    |              |                |                              |            |         |             |           |        |             |       |     |   |   |   |       |            |             | _       | ~     |
|----------|----------|----------------------|--------------|----------------|------------------------------|------------|---------|-------------|-----------|--------|-------------|-------|-----|---|---|---|-------|------------|-------------|---------|-------|
| Ga       | 1        | - (° -) <del>-</del> |              |                |                              |            |         |             |           | Book1  | - Microsoft | Excel |     |   |   |   |       |            |             | - 0     | ×     |
|          | Home     | Insert               | Page La      | yout F         | ormulas                      | Data Rei   | view Vi | ew Deve     | loper     |        |             |       |     |   |   |   |       |            |             |         | - = x |
| <b>~</b> |          | Carl Record I        | Macro        | l R            | ert Design<br>Mode<br>Contro | Properties |         | 🖶 Map Proj  | perties 📑 | Import | <b>a</b>    |       |     |   |   |   |       |            |             |         |       |
| 16.000   |          | Use Rela             | tive Referer | nces 🤊         |                              | View Code  |         | 📸 Expansio  | n Packs 📑 | Export | <b>2</b> 9  |       |     |   |   |   |       |            |             |         |       |
| Basi     | c Macros | 🔥 Macro S            | ecurity      | 11150          | Mode                         | Run Dialog | Source  | 📽 Refresh 🛙 | Data      |        | Panel       |       |     |   |   |   |       |            |             |         |       |
|          |          | Code                 |              |                | Contro                       | ols        |         | XN          | IL        |        | Modify      |       |     |   |   |   |       |            |             |         |       |
|          | A1       | -                    | ()           | f <sub>x</sub> |                              |            |         |             |           |        |             |       |     |   |   |   |       |            |             |         | *     |
|          | А        | В                    | С            | D              | E                            | F          | G       | Н           | 1         | J      | К           | L     | М   | N | 0 | Р | Q     | R          | S           | Т       | U     |
| 1        |          |                      |              |                |                              |            |         |             |           |        |             |       |     |   |   |   |       |            |             |         |       |
| 2        |          |                      |              |                |                              |            |         |             |           |        |             |       |     |   |   |   |       |            |             |         |       |
| 3        |          |                      |              |                |                              |            |         |             |           |        |             |       |     |   |   |   |       |            |             |         |       |
| 4        |          |                      |              |                |                              |            |         |             |           |        |             |       |     |   |   |   |       |            |             |         |       |
| 5        |          |                      |              |                |                              |            |         |             |           |        |             |       |     |   |   |   |       |            |             |         |       |
| 7        |          |                      |              |                |                              |            |         |             |           |        |             |       |     |   |   |   |       |            |             |         |       |
| 8        |          |                      |              |                |                              |            |         |             |           | Micros | oft Excel   | ×     |     |   |   |   |       |            |             |         |       |
| 9        |          |                      |              |                |                              |            |         |             |           |        |             |       |     |   |   |   |       |            |             |         |       |
| 10       |          |                      |              |                |                              |            |         |             |           | 10485  | 76          |       |     |   |   |   |       |            |             |         |       |
| 11       |          |                      |              |                |                              |            |         |             |           |        |             |       |     |   |   |   |       |            |             |         |       |
| 12       |          |                      |              |                |                              |            |         |             |           | _      |             | -     |     |   |   |   |       |            |             |         | =     |
| 13       |          |                      |              |                |                              |            |         |             |           |        | OK          |       |     |   |   |   |       |            |             |         |       |
| 14       |          |                      |              |                |                              |            |         |             |           |        |             |       |     |   |   |   |       |            |             |         |       |
| 15       |          |                      |              |                |                              |            |         |             |           |        |             |       |     |   |   |   |       |            |             |         |       |
| 16       |          |                      |              |                |                              |            |         |             |           |        |             |       |     |   |   |   |       |            |             |         |       |
| 17<br>18 |          |                      |              |                |                              |            |         |             |           |        |             |       |     |   |   |   |       |            |             |         |       |
|          |          |                      |              |                |                              |            |         |             |           |        |             |       |     |   |   |   |       |            |             |         |       |
| 19<br>20 |          |                      |              |                |                              |            |         |             |           |        |             |       |     |   |   |   |       |            |             |         |       |
| 21       |          |                      |              |                |                              |            |         |             |           |        |             |       |     |   |   |   |       |            |             |         |       |
| 22       |          |                      |              |                |                              |            |         |             |           |        |             |       |     |   |   |   |       |            |             |         |       |
| 23       |          |                      |              |                |                              |            |         |             |           |        |             |       |     |   |   |   |       |            |             |         |       |
| 24       |          |                      |              |                |                              |            |         |             |           |        |             |       |     |   |   |   | Activ | vate Wi    | ndows       |         |       |
| 25       |          |                      |              |                |                              |            |         |             |           |        |             |       |     |   |   |   | Go to | Settings t | to activate | Windows |       |
|          |          | eet1 She             | et2 / She    | et3 🦯 🞾        |                              |            |         |             |           |        |             |       | I 4 |   |   |   | Ш     |            |             |         |       |
| Ready    | y 🛅      |                      |              |                |                              |            |         |             |           |        |             |       |     |   |   |   |       |            | 100% 😑      |         |       |

When you run your Sub, though, you should see a message box appear:

Now change As Long to As Integer

|                                                                                                    |            | _ |
|----------------------------------------------------------------------------------------------------|------------|---|
| (General)                                                                                                    | rowcount   | • |
| (General)       Sub rowcount()       Dim NumberOfRows As Integer       NumberOfRows = Worksheets(1).Rows.Count       MsgBox NumberOfRows       End Sub | r rowcount |   |
| =] ⊒ (                                                                                                    |            |   |
|                                                                                                    |            | _ |

Try running your Sub again. This time, you should see an error message:

| ( | General)                                                                        | <b>_</b>                        | rowcount | - |
|---|---------------------------------------------------------------------------------|---------------------------------|----------|---|
|   | Sub rowcount()<br>Dim NumberOfRows As Integer<br>NumberOfRows = Worksheets(1).R | ows.Count                       |          | • |
|   | MsgBox NumberOfRows                                                             | Microsoft Visual Basic          |          |   |
|   | End Sub                                                                         | Run-time error '6':<br>Overflow |          |   |
|   |                                                                                 | Continue End Debug              | Help     |   |
|   | End Sub                                                                         |                                 |          |   |
| E | ₫                                                                               |                                 | •        | • |

The error is **Overflow**. You get this error because the value you're trying to store in your variable is too big for the variable type.

Add a new Sub and call it Floats.

|   | (General) 💌 floats                                                            | • | 1 |
|---|-------------------------------------------------------------------------------|---|---|
|   | Sub floats()                                                                  | • |   |
|   | Dim FloatingPoint As Single<br>FloatingPoint = 10 / 3<br>MsgBox FloatingPoint |   |   |
|   | End Sub                                                                       |   |   |
|   |                                                                               |   |   |
|   |                                                                               |   |   |
|   |                                                                               |   |   |
|   |                                                                               |   |   |
|   |                                                                               |   |   |
|   |                                                                               |   |   |
| 2 |                                                                               |   |   |
| Ē |                                                                               | • | I |

After running this sub, you should see a Message Box appear

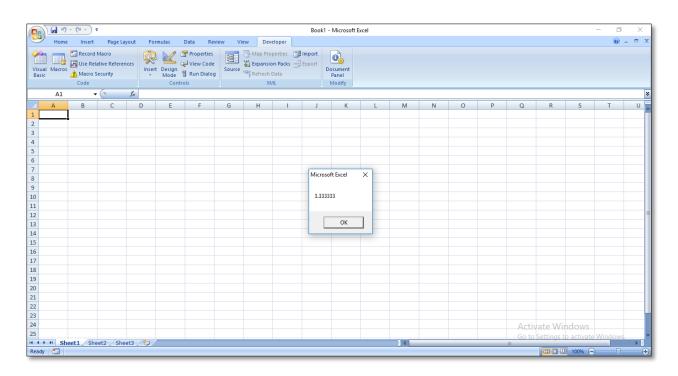

The value in the variable called **FloatingPoint** is being displayed in the Message Box. It is showing the answer to 10 divided by 3 to six decimal places

Now change your code:

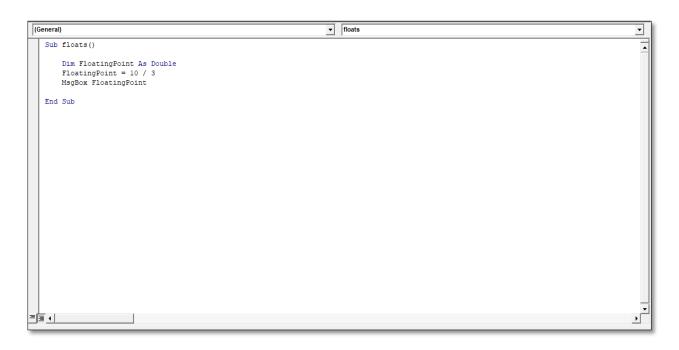

Run your code again and the Message Box will display the following:

|              |      | - (2 - );  |           |         |                               |         |    |     |        | Peel-1   | Microsoft E                 |      |     |    |   |   |       |          |             | - 0     |       |
|--------------|------|------------|-----------|---------|-------------------------------|---------|----|-----|--------|----------|-----------------------------|------|-----|----|---|---|-------|----------|-------------|---------|-------|
| 63           | 1    |            |           |         | Formulas                      | Data Da |    | Day | eloper | BOOKI -  | MICrosoft E                 | xcei |     |    |   |   |       |          |             |         | _ = x |
| Visu<br>Basi |      |            |           |         | Asert Design<br>Mode<br>Contr |         |    |     |        | Export   | Document<br>Panel<br>Modify |      |     |    |   |   |       |          |             |         |       |
|              |      |            |           |         |                               |         | Л. |     |        |          | , ,                         |      |     |    |   |   |       |          |             |         | 3     |
|              | A    |            | C         |         | E                             | F       | G  | н   |        | J        | K                           | L    | М   | N  | 0 | Р | Q     | R        | S           | т       | U     |
| 1            | A    | D          | C         | U       | C                             | F       | 0  | п   |        | ,        | N                           | L    | IVI | IN | 0 | ۲ | ų     | n        | 3           | 1       |       |
| 2            |      |            |           |         |                               |         |    |     |        |          |                             |      |     |    |   |   |       |          |             |         |       |
| 3            |      |            |           |         |                               |         |    |     |        |          |                             |      |     |    |   |   |       |          |             |         |       |
| 4            |      |            |           |         |                               |         |    |     |        |          |                             |      |     |    |   |   |       |          |             |         |       |
| 5            |      |            |           |         |                               |         |    |     |        |          |                             |      |     |    |   |   |       |          |             |         |       |
| 6            |      |            |           |         |                               |         |    |     |        |          |                             |      |     |    |   |   |       |          |             |         |       |
| 7            |      |            |           |         |                               |         |    |     |        | Microsof | t Even                      | X    |     |    |   |   |       |          |             |         |       |
| 8            |      |            |           |         |                               |         |    |     |        | WIICIOSO | LILICEI                     | ^    |     |    |   |   |       |          |             |         | /     |
| 9            |      |            |           |         |                               |         |    |     |        |          |                             |      |     |    |   |   |       |          |             |         |       |
| 10           |      |            |           |         |                               |         |    |     |        | 3.33333  | 3333333333                  |      |     |    |   |   |       |          |             |         | I     |
| 11<br>12     |      |            |           |         |                               |         |    |     |        | -        |                             | _    |     |    |   |   |       |          |             |         |       |
| 12           |      |            |           |         |                               |         |    |     |        |          | ОК                          |      |     |    |   |   |       |          |             |         |       |
| 15           |      |            |           |         |                               |         |    |     |        |          |                             | -    |     |    |   |   |       |          |             |         |       |
| 15           |      |            |           |         |                               |         |    |     |        |          |                             |      |     |    |   |   |       |          |             |         |       |
| 16           |      |            |           |         |                               |         |    |     |        |          |                             |      |     |    |   |   |       |          |             |         |       |
| 17           |      |            |           |         |                               |         |    |     |        |          |                             |      |     |    |   |   |       |          |             |         |       |
| 18           |      |            |           |         |                               |         |    |     |        |          |                             |      |     |    |   |   |       |          |             |         |       |
| 19           |      |            |           |         |                               |         |    |     |        |          |                             |      |     |    |   |   |       |          |             |         |       |
| 20           |      |            |           |         |                               |         |    |     |        |          |                             |      |     |    |   |   |       |          |             |         |       |
| 21           |      |            |           |         |                               |         |    |     |        |          |                             |      |     |    |   |   |       |          |             |         | /     |
| 22           |      |            |           |         |                               |         |    |     |        |          |                             |      |     |    |   |   |       |          |             |         |       |
| 23           |      |            |           |         |                               |         |    |     |        |          |                             |      |     |    |   |   |       |          |             |         | T     |
| 24           |      |            |           |         |                               |         |    |     |        |          |                             |      |     |    |   |   |       |          | ndows       |         |       |
| 25           | N Ch | eet1 / She | ota / Cha | at2 /8  |                               |         |    |     |        |          |                             |      |     |    |   |   | Go to | Settings | to activate | Windows |       |
|              |      | eeti / She | ecz / Sne | ets / t | J /                           |         |    |     |        |          |                             |      |     |    |   | _ | 111   |          | 100% (=     |         |       |
|              |      |            | _         | _       |                               |         | _  |     | _      | _        |                             |      |     |    |   |   |       |          | 100/0 [-    |         |       |

Change your code to this:

| ( | General)                                                                                    | test 🗸 |   |
|---|---------------------------------------------------------------------------------------------|--------|---|
|   | Sub test()                                                                                  | -      | - |
|   | Dim FloatingPoint As Single<br>FloatingPoint = WorksheetFunction.Pi<br>MsgBox FloatingPoint |        |   |
|   | End Sub                                                                                     |        |   |
|   |                                                                                             |        |   |
|   |                                                                                             |        |   |
|   |                                                                                             |        |   |
|   |                                                                                             |        |   |
| ⊒ | <br>≣                                                                                       |        | - |

When you run your code, the Message Box will be this.

|               |         | · (° · );       |           |         |                              |         |         |         |       | Rook1    | Microsoft                  | liveal |   |   |   |   |       |          |             | - 0     | ×     |
|---------------|---------|-----------------|-----------|---------|------------------------------|---------|---------|---------|-------|----------|----------------------------|--------|---|---|---|---|-------|----------|-------------|---------|-------|
| 6             |         | Insert          |           | avout   | Formulas                     | Data Re | view Vi | ew Deve | loper | BUUKI -  | MICIOSOIL                  | xcei   |   |   |   |   |       |          |             |         | _ = x |
| Visua<br>Basi |         |                 |           |         | sert Design<br>Mode<br>Contr |         |         |         |       | Export D | ocument<br>Panel<br>Modify |        |   |   |   |   |       |          |             |         |       |
|               | A1      |                 | . (       |         |                              |         |         |         |       |          |                            |        |   |   |   |   |       |          |             |         | *     |
|               | А       | В               | С         | D       | E                            | F       | G       | н       | 1     | J        | к                          | L      | М | N | 0 | р | Q     | R        | S           | т       | U     |
| 1             |         |                 |           |         |                              |         |         |         |       |          |                            |        |   |   |   |   |       |          |             |         |       |
| 2             |         |                 |           |         |                              |         |         |         |       |          |                            |        |   |   |   |   |       |          |             |         |       |
| 3             |         |                 |           |         |                              |         |         |         |       |          |                            |        |   |   |   |   |       |          |             |         |       |
| 4             |         |                 |           |         |                              |         |         |         |       |          |                            |        |   |   |   |   |       |          |             |         |       |
| 5             |         |                 |           |         |                              |         |         |         |       |          |                            |        |   |   |   |   |       |          |             |         |       |
| 0<br>7        |         |                 |           |         |                              |         |         |         |       |          |                            |        |   |   |   |   |       |          |             |         |       |
| 8             |         |                 |           |         |                              |         |         |         |       | Microso  | ft Excel                   | ×      |   |   |   |   |       |          |             |         |       |
| 9             |         |                 |           |         |                              |         |         |         |       |          |                            |        |   |   |   |   |       |          |             |         |       |
| 10            |         |                 |           |         |                              |         |         |         |       | 3.1415   | 93                         |        |   |   |   |   |       |          |             |         |       |
| 11            |         |                 |           |         |                              |         |         |         |       |          |                            |        |   |   |   |   |       |          |             |         |       |
| 12            |         |                 |           |         |                              |         |         |         |       |          | 0.11                       |        |   |   |   |   |       |          |             |         | 7     |
| 13            |         |                 |           |         |                              |         |         |         |       |          | ОК                         |        |   |   |   |   |       |          |             |         |       |
| 14<br>15      |         |                 |           |         |                              |         |         |         |       |          |                            |        |   |   |   |   |       |          |             |         |       |
| 15            |         |                 |           |         |                              |         |         |         |       |          |                            |        |   |   |   |   |       |          |             |         |       |
| 17            |         |                 |           |         |                              |         |         |         |       |          |                            |        |   |   |   |   |       |          |             |         |       |
| 18            |         |                 |           |         |                              |         |         |         |       |          |                            |        |   |   |   |   |       |          |             |         |       |
| 19            |         |                 |           |         |                              |         |         |         |       |          |                            |        |   |   |   |   |       |          |             |         |       |
| 20            |         |                 |           |         |                              |         |         |         |       |          |                            |        |   |   |   |   |       |          |             |         |       |
| 21            |         |                 |           |         |                              |         |         |         |       |          |                            |        |   |   |   |   |       |          |             |         |       |
| 22<br>23      |         |                 |           |         |                              |         |         |         |       |          |                            |        |   |   |   |   |       |          |             |         |       |
| 23<br>24      |         |                 |           |         |                              |         |         |         |       |          |                            |        |   |   |   |   |       |          |             |         |       |
| 24            |         |                 |           |         |                              |         |         |         |       |          |                            |        |   |   |   |   |       |          | ndows       |         |       |
|               | ► H She | eet1 / She      | et2 / She | et3 / 🕈 |                              |         |         |         |       |          |                            |        |   |   |   |   | Go to | Settings | to activate | Windows |       |
|               |         | Jack Jack Since |           |         |                              |         |         |         |       |          |                            |        |   |   |   |   |       | mo       | 100% 🗐      |         | (÷    |

Now change As Single to As Double.

| (General)                                                                                              | <br>▼ test | •      |
|----------------------------------------------------------------------------------------------------|------------|--------|
| [General]   Sub test()   Dim FloatingPoint As   FloatingPoint = Works   MsgBox FloatingPoint   End Sub | <br>r test |        |
| <u>=</u> ] <u>च</u> _4                                                                                 |            | •<br>• |

When you run your code this time, the Message Box will be as follows

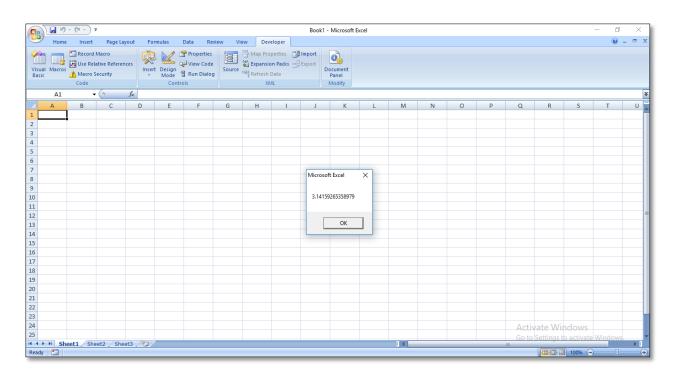

In order to define a Date variable in Excel Macro, the following procedure should be done:

| (General)                                                   | ▼ dates | • |
|-------------------------------------------------------------|---------|---|
| Sub dates()<br>Dim x As Date<br>x = \$3/27/2019<br>MsgBox x |         | - |
| End Sub                                                     |         |   |
|                                                             |         |   |

Run the code and this message will come:

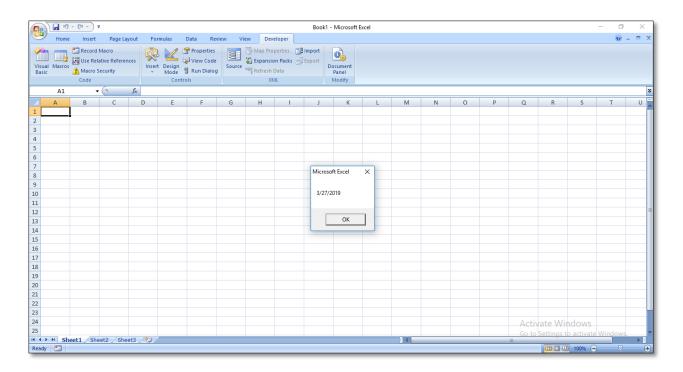

To show the current date, "date" is used:

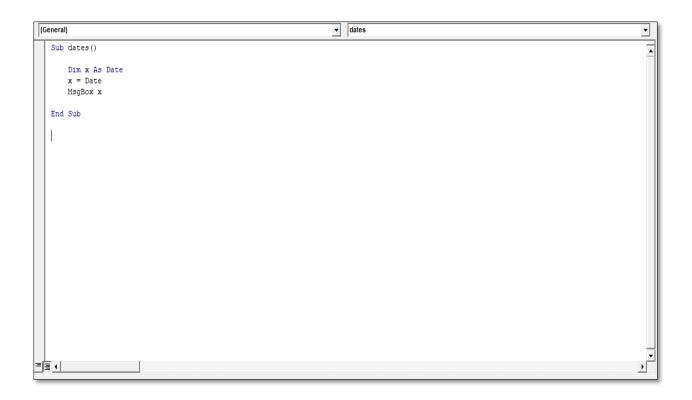

After clicking run button, current date will be shown:

|             | 1 🖬 🤊     | - ( <u> </u>                         | Ŧ                                  |                |        |         |         |         |        | Book1 -                | Microsoft E               | xcel |    |   |   |   |       |          |             | - 0         | ×     |
|-------------|-----------|--------------------------------------|------------------------------------|----------------|--------|---------|---------|---------|--------|------------------------|---------------------------|------|----|---|---|---|-------|----------|-------------|-------------|-------|
|             | 1         |                                      |                                    | yout Fo        | rmulas | Data Re | view Vi | ew Dev  | eloper |                        |                           |      |    |   |   |   |       |          |             | 0           | _ = x |
| Visu<br>Bas | al Macros | Record<br>Use Rel<br>Macro S<br>Code | Macro<br>ative Referer<br>Security | nces inse      |        |         |         | Map Pro |        | Import<br>Export<br>Do | Cument<br>Panel<br>Modify |      |    |   |   |   |       |          |             |             |       |
|             | A1        |                                      | • (0                               | f <sub>x</sub> |        |         |         |         |        |                        |                           |      |    |   |   |   |       |          |             |             | ×     |
|             | А         | В                                    | С                                  | D              | E      | F       | G       | Н       | 1      | J                      | К                         | L    | М  | N | 0 | Р | Q     | R        | S           | Т           | U     |
| 1           |           |                                      |                                    |                |        |         |         |         |        |                        |                           |      |    |   |   |   |       |          |             |             |       |
| 2           |           |                                      |                                    |                |        |         |         |         |        |                        |                           |      |    |   |   |   |       |          |             |             |       |
| 4           |           |                                      |                                    |                |        |         |         |         |        |                        |                           |      |    |   |   |   |       |          |             |             |       |
| 5           |           |                                      |                                    |                |        |         |         |         |        |                        |                           |      |    |   |   |   |       |          |             |             |       |
| 6           |           |                                      |                                    |                |        |         |         |         |        |                        |                           |      |    |   |   |   |       |          |             |             |       |
| 7           |           |                                      |                                    |                |        |         |         |         |        | Microso                |                           | ×    |    |   |   |   |       |          |             |             |       |
| 8           |           |                                      |                                    |                |        |         |         |         |        | WICroso                | t Excel                   | ~    |    |   |   |   |       |          |             |             |       |
| 9           |           |                                      |                                    |                |        |         |         |         |        |                        |                           |      |    |   |   |   |       |          |             |             |       |
| 10          |           |                                      |                                    |                |        |         |         |         |        | 11/5/2                 | 017                       |      |    |   |   |   |       |          |             |             |       |
| 11          |           |                                      |                                    |                |        |         |         |         |        | _                      |                           | _    |    |   |   |   |       |          |             |             |       |
| 12<br>13    |           |                                      |                                    |                |        |         |         |         |        |                        | ОК                        |      |    |   |   |   |       |          |             |             |       |
| 13          |           |                                      |                                    |                |        |         |         |         |        |                        | •                         |      |    |   |   |   |       |          |             |             |       |
| 15          |           |                                      |                                    |                |        |         |         |         |        |                        |                           |      |    |   |   |   |       |          |             |             |       |
| 16          |           |                                      |                                    |                |        |         |         |         |        |                        |                           |      |    |   |   |   |       |          |             |             |       |
| 17          |           |                                      |                                    |                |        |         |         |         |        |                        |                           |      |    |   |   |   |       |          |             |             |       |
| 18          |           |                                      |                                    |                |        |         |         |         |        |                        |                           |      |    |   |   |   |       |          |             |             |       |
| 19          |           |                                      |                                    |                |        |         |         |         |        |                        |                           |      |    |   |   |   |       |          |             |             |       |
| 20          |           |                                      |                                    |                |        |         |         |         |        |                        |                           |      |    |   |   |   |       |          |             |             |       |
| 21          |           |                                      |                                    |                |        |         |         |         |        |                        |                           |      |    |   |   |   |       |          |             |             |       |
| 22          |           |                                      |                                    |                |        |         |         |         |        |                        |                           |      |    |   |   |   |       |          |             |             |       |
| 23<br>24    |           |                                      |                                    |                |        |         |         |         |        |                        |                           |      |    |   |   |   |       |          |             |             |       |
| 24<br>25    |           |                                      |                                    |                |        |         |         |         |        |                        |                           |      |    |   |   |   |       |          | ndows       |             |       |
|             | E H Sho   | oot1 Chr                             | et2 / She                          | ot3 /97        |        |         |         | -       |        |                        |                           | -    | 14 |   |   |   | Go to | Settings | to activate | Windows     |       |
|             | y 🛅       | Sect / Sile                          | Setz / Sile                        |                |        |         |         |         |        |                        |                           |      |    |   |   |   |       | mo       | 100% (=     |             | ÷     |
| uu          |           | _                                    | _                                  | _              | _      |         | _       |         | _      | _                      | _                         | _    | _  |   | _ | _ | _     |          | 10000       | , · · · · · |       |

If we want to find out the number of days between two dates, we can use subtraction:

| (General)                                                                                                    | ▼ dates | •           |
|----------------------------------------------------------------------------------------------------|---------|-------------|
| (General)     Sub dates()     Dim x As Date     Dim z As Integer     x = Date     y = #3/17/2016#     z = x - y     MsgBox z     End Sub | dates   |             |
| ≡]≣ ∢                                                                                                    |         | -<br>-<br>- |

After running sub, the Message Box will display the following

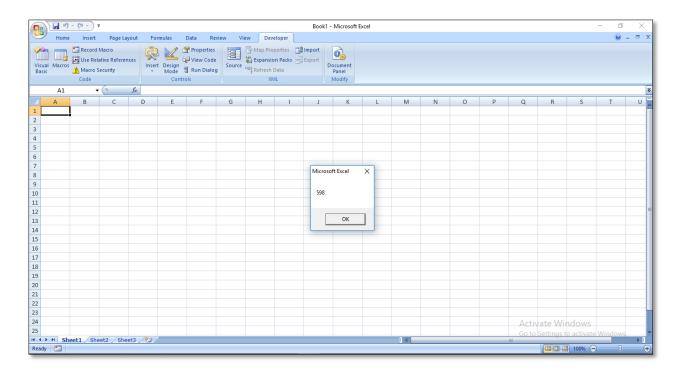

In order to define a Boolean variable, following procedure should be done

| ( | General) test                                             | • |  |
|---|-----------------------------------------------------------|---|--|
|   | Sub test()<br>Dim x As Boolean<br>x = (4 = 3)<br>MsgBox x | • |  |
|   | End Sub                                                   |   |  |
|   |                                                           |   |  |
|   |                                                           |   |  |
| Ξ | 国<br>                                                     | • |  |

Click on run, and this message will come up.

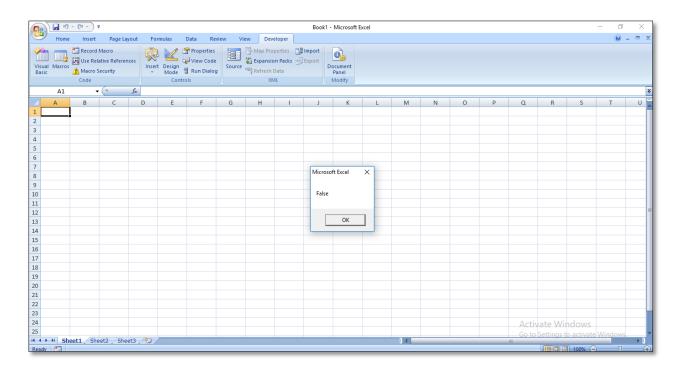

**Variant** is used when you're not sure what value will be returned. It can hold numbers, text, and objects. However, using it too much can slow down your programs.

If you want your variables to hold strings of text then the variable type to use is As String.

Write a code which shows your name.

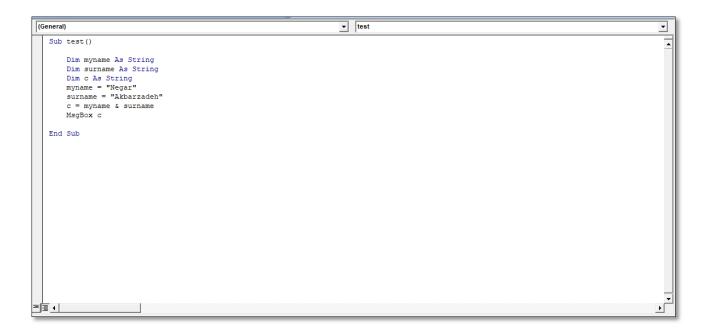

After running, this is shown:

|              | 1 2                                    | - (2 - ) ; | ;          |          |                           |                                       |         |                                         |                                       | Book1 -          | Microsoft E                | xcel |     |   |   |   |       |          |             | - 0        | ×     |
|--------------|----------------------------------------|------------|------------|----------|---------------------------|---------------------------------------|---------|-----------------------------------------|---------------------------------------|------------------|----------------------------|------|-----|---|---|---|-------|----------|-------------|------------|-------|
|              | 1                                      |            |            | ayout Fo | rmulas                    | Data Re                               | view Vi | ew Dev                                  | eloper                                |                  |                            |      |     |   |   |   |       |          |             | <b>@</b> . | _ = x |
| Visu<br>Basi |                                        | Code       |            | nces     | t Design<br>Mode<br>Contr | Properties<br>View Code<br>Run Dialog | Source  | Map Pro<br>Expansion<br>Refresh I<br>XN | perties 📑<br>on Packs 🚽<br>Data<br>IL | Import<br>Export | ocument<br>Panel<br>Modify |      |     |   |   |   |       |          |             |            |       |
|              | A1 • (* * * * *                        |            |            |          |                           |                                       |         |                                         |                                       |                  |                            |      |     |   |   |   |       |          |             |            |       |
|              | А                                      | В          | С          | D        | E                         | F                                     | G       | Н                                       | 1                                     | J                | К                          | L    | М   | N | 0 | Р | Q     | R        | S           | Т          | U     |
| 1            |                                        |            |            |          |                           |                                       |         |                                         |                                       |                  |                            |      |     |   |   |   |       |          |             |            |       |
| 2            |                                        |            |            |          |                           |                                       |         |                                         |                                       |                  |                            |      |     |   |   |   |       |          |             |            |       |
| 4            |                                        |            |            |          |                           |                                       |         |                                         |                                       |                  |                            |      |     |   |   |   |       |          |             |            |       |
| 5            |                                        |            |            |          |                           |                                       |         |                                         |                                       |                  |                            |      |     |   |   |   |       |          |             |            |       |
| 6            |                                        |            |            |          |                           |                                       |         |                                         |                                       |                  |                            |      |     |   |   |   |       |          |             |            |       |
| 7            |                                        |            |            |          |                           |                                       |         |                                         |                                       |                  |                            | _    |     |   |   |   |       |          |             |            |       |
| 8            |                                        |            |            |          |                           |                                       |         |                                         |                                       | Microsof         | t Excel                    | ×    |     |   |   |   |       |          |             |            |       |
| 9            |                                        |            |            |          |                           |                                       |         |                                         |                                       |                  |                            |      |     |   |   |   |       |          |             |            |       |
| 10           |                                        |            |            |          |                           |                                       |         |                                         |                                       | Negar/           | kbarzadeh                  |      |     |   |   |   |       |          |             |            |       |
| 11           |                                        |            |            |          |                           |                                       |         |                                         |                                       |                  |                            |      |     |   |   |   |       |          |             |            |       |
| 12           |                                        |            |            |          |                           |                                       |         |                                         |                                       |                  | ОК                         |      |     |   |   |   |       |          |             |            |       |
| 13<br>14     |                                        |            |            |          |                           |                                       |         |                                         |                                       |                  | UK                         |      |     |   |   |   |       |          |             |            |       |
| 14<br>15     |                                        |            |            |          |                           |                                       |         |                                         |                                       |                  |                            |      |     |   |   |   |       |          |             |            |       |
| 15           |                                        |            |            |          |                           |                                       |         |                                         |                                       |                  |                            |      |     |   |   |   |       |          |             |            |       |
| 17           |                                        |            |            |          |                           |                                       |         |                                         |                                       |                  |                            |      |     |   |   |   |       |          |             |            |       |
| 18           |                                        |            |            |          |                           |                                       |         |                                         |                                       |                  |                            |      |     |   |   |   |       |          |             |            |       |
| 19           |                                        |            |            |          |                           |                                       |         |                                         |                                       |                  |                            |      |     |   |   |   |       |          |             |            |       |
| 20           |                                        |            |            |          |                           |                                       |         |                                         |                                       |                  |                            |      |     |   |   |   |       |          |             |            |       |
| 21           |                                        |            |            |          |                           |                                       |         |                                         |                                       |                  |                            |      |     |   |   |   |       |          |             |            |       |
| 22           |                                        |            |            |          |                           |                                       |         |                                         |                                       |                  |                            |      |     |   |   |   |       |          |             |            |       |
| 23           |                                        |            |            |          |                           |                                       |         |                                         |                                       |                  |                            |      |     |   |   |   |       |          |             |            |       |
| 24           |                                        |            |            |          |                           |                                       |         |                                         |                                       |                  |                            |      |     |   |   |   |       |          | ndows       |            |       |
| 25           |                                        | 11 17      | 10 / 61    | 10 /0-   |                           |                                       |         |                                         |                                       |                  |                            |      |     |   |   |   | Go to | Settings | to activate | Windows    |       |
|              | >>>>>>>>>>>>>>>>>>>>>>>>>>>>>>>>>>>>>> | eet1 / She | eet2 / She | eet3 🗸 🞾 |                           |                                       |         |                                         |                                       |                  |                            |      | ] ∢ |   |   | _ | Ш     |          | 100% 🕞      |            | +     |
| Read         |                                        |            |            |          |                           |                                       |         |                                         |                                       |                  |                            | _    |     |   |   |   |       |          | 100% (-     |            | (+    |

The Len function is used to get how many characters a string has.

| ( | Seneral)                                               | test 🗸      |
|---|--------------------------------------------------------|-------------|
|   | Sub test()<br>Dim myname As String<br>myname = "negar" | •           |
|   | MsgBox (Len(myname))<br>End Sub                        |             |
|   |                                                        |             |
|   |                                                        |             |
|   |                                                        |             |
|   |                                                        |             |
|   |                                                        |             |
| Ξ |                                                        | _<br>۲<br>ف |

Run the code and you'll find that the message box displays the number of your name.

|                    | 10 -  | (≈ - ) =                                 |                                   |        |                      |                                            |                |         |                                       | Book1 -          | Microsoft E                | xcel |    |  |       |          |                | - 0     | X     |
|--------------------|-------|------------------------------------------|-----------------------------------|--------|----------------------|--------------------------------------------|----------------|---------|---------------------------------------|------------------|----------------------------|------|----|--|-------|----------|----------------|---------|-------|
| Pita /             |       |                                          | Page La                           | ayout  | Formulas             | Data                                       | Review V       | iew Dev | eloper                                |                  |                            |      |    |  |       |          |                |         | _ = x |
| Visual Ma<br>Basic |       | Record N<br>Use Rela<br>Macro Se<br>Code | Macro<br>itive Referen<br>ecurity | nces   | Insert Desig<br>Mode | Properti<br>View Co<br>Run Dial<br>Ontrols | es<br>de<br>og | Map Pro | perties 📑<br>on Packs 🔄<br>Data<br>AL | Import<br>Export | ocument<br>Panel<br>Modify |      |    |  |       |          |                |         |       |
| A1 • 6 fx          |       |                                          |                                   |        |                      |                                            |                |         |                                       |                  |                            |      | ×  |  |       |          |                |         |       |
| A                  |       |                                          |                                   |        |                      |                                            |                |         |                                       |                  |                            | U    |    |  |       |          |                |         |       |
| 1                  |       |                                          |                                   |        |                      |                                            |                |         |                                       |                  |                            |      |    |  |       |          |                |         |       |
| 2                  |       |                                          |                                   |        |                      |                                            |                |         |                                       |                  |                            |      |    |  |       |          |                |         |       |
| 3                  |       |                                          |                                   |        |                      |                                            |                |         |                                       |                  |                            |      |    |  |       |          |                |         |       |
| 4                  |       |                                          |                                   |        |                      |                                            |                |         |                                       |                  |                            |      |    |  |       |          |                |         |       |
| 5                  |       |                                          |                                   |        |                      |                                            |                |         |                                       |                  |                            |      |    |  |       |          |                |         |       |
| 7                  |       |                                          |                                   |        |                      |                                            |                |         |                                       |                  |                            |      |    |  |       |          |                |         |       |
| 8                  |       |                                          |                                   |        |                      |                                            |                |         |                                       | Microso          | ft Excel                   | ×    |    |  |       |          |                |         |       |
| 9                  |       |                                          |                                   |        |                      |                                            |                |         |                                       |                  |                            |      |    |  |       |          |                |         |       |
| 10                 |       |                                          |                                   |        |                      |                                            |                |         |                                       | 5                |                            |      |    |  |       |          |                |         |       |
| 11                 |       |                                          |                                   |        |                      |                                            |                |         |                                       |                  |                            |      |    |  |       |          |                |         |       |
| 12                 |       |                                          |                                   |        |                      |                                            |                |         |                                       |                  |                            |      |    |  |       |          |                |         |       |
| 13                 |       |                                          |                                   |        |                      |                                            |                |         |                                       |                  | ОК                         |      |    |  |       |          |                |         |       |
| 14<br>15           |       |                                          |                                   |        |                      |                                            |                |         |                                       |                  |                            |      |    |  |       |          |                |         |       |
| 15                 |       |                                          |                                   |        |                      |                                            |                |         |                                       |                  |                            |      |    |  |       |          |                |         |       |
| 17                 |       |                                          |                                   |        |                      |                                            |                |         |                                       |                  |                            |      |    |  |       |          |                |         |       |
| 18                 |       |                                          |                                   |        |                      |                                            |                |         |                                       |                  |                            |      |    |  |       |          |                |         |       |
| 19                 |       |                                          |                                   |        |                      |                                            |                |         |                                       |                  |                            |      |    |  |       |          |                |         |       |
| 20                 |       |                                          |                                   |        |                      |                                            |                |         |                                       |                  |                            |      |    |  |       |          |                |         |       |
| 21                 |       |                                          |                                   |        |                      |                                            |                |         |                                       |                  |                            |      |    |  |       |          |                |         |       |
| 22                 |       |                                          |                                   |        |                      |                                            |                |         |                                       |                  |                            |      |    |  |       |          |                |         |       |
| 23<br>24           |       |                                          |                                   |        |                      |                                            |                |         |                                       |                  |                            |      |    |  |       |          |                |         |       |
| 24                 |       |                                          |                                   |        |                      |                                            |                |         |                                       |                  |                            |      |    |  |       |          | ndows          |         |       |
|                    | Sheet | t1 She                                   | et2 / She                         | et3 /1 | <b>P</b>             |                                            |                | -       |                                       |                  |                            |      | 14 |  | Go to | Settings | to activate    | Windows |       |
| Ready P            |       | Ca y One                                 | Star y She                        |        |                      |                                            |                |         |                                       |                  |                            |      |    |  |       | ma       | <b>100%</b> (- |         | ÷     |

We want to write a code that changes the cell value as length of our string.

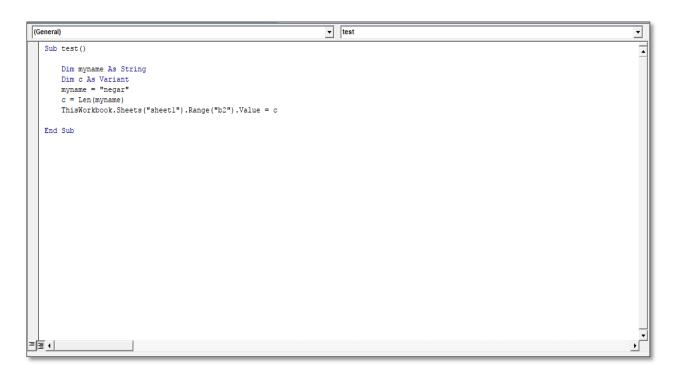

Run the code and this will be sheet1.

| C  | ) 🖬 🤊       | - (~ -) -                               | ;                                              |      |     |       |      |       |  |
|----|-------------|-----------------------------------------|------------------------------------------------|------|-----|-------|------|-------|--|
|    | Home        | Insert                                  | Page Lay                                       | yout | For | mulas | Data | Revie |  |
|    | sual Macros | Record I<br>Use Rela<br>Macro S<br>Code | Insert Design<br>Mode 🕄 Run Dialog<br>Controls |      |     |       |      |       |  |
|    | A1          | -                                       | $f_{x}$                                        |      |     |       |      |       |  |
|    | А           | В                                       | С                                              |      | D   | E     | F    |       |  |
| 1  |             |                                         |                                                |      |     |       |      |       |  |
| 2  |             | 5                                       |                                                |      |     |       |      |       |  |
| 3  |             |                                         |                                                |      |     |       |      |       |  |
| 4  |             |                                         |                                                |      |     |       |      |       |  |
| 5  |             |                                         |                                                |      |     |       |      |       |  |
| 6  |             |                                         |                                                |      |     |       |      |       |  |
| 7  |             |                                         |                                                |      |     |       |      |       |  |
| 8  |             |                                         |                                                |      |     |       |      |       |  |
| 9  |             |                                         |                                                |      |     |       |      |       |  |
| 10 |             |                                         |                                                |      |     |       |      |       |  |
| 44 |             |                                         |                                                |      |     |       |      |       |  |